# **Saydel Community Schools** *–* **Parent/Guardian Users Guide**

Parents/Guardians,

Please read this important information so you can access your students PowerSchool information after February 25th. Parents/guardians will now have the ability to create an account that will allow you to access all your students from a SINGLE LOGIN and each parent/guardian can have their own login. You will also be able to create your own User Names and Passwords. *\*\*Access ID's and Access Passwords for this process should be picked up in the school office.\*\**

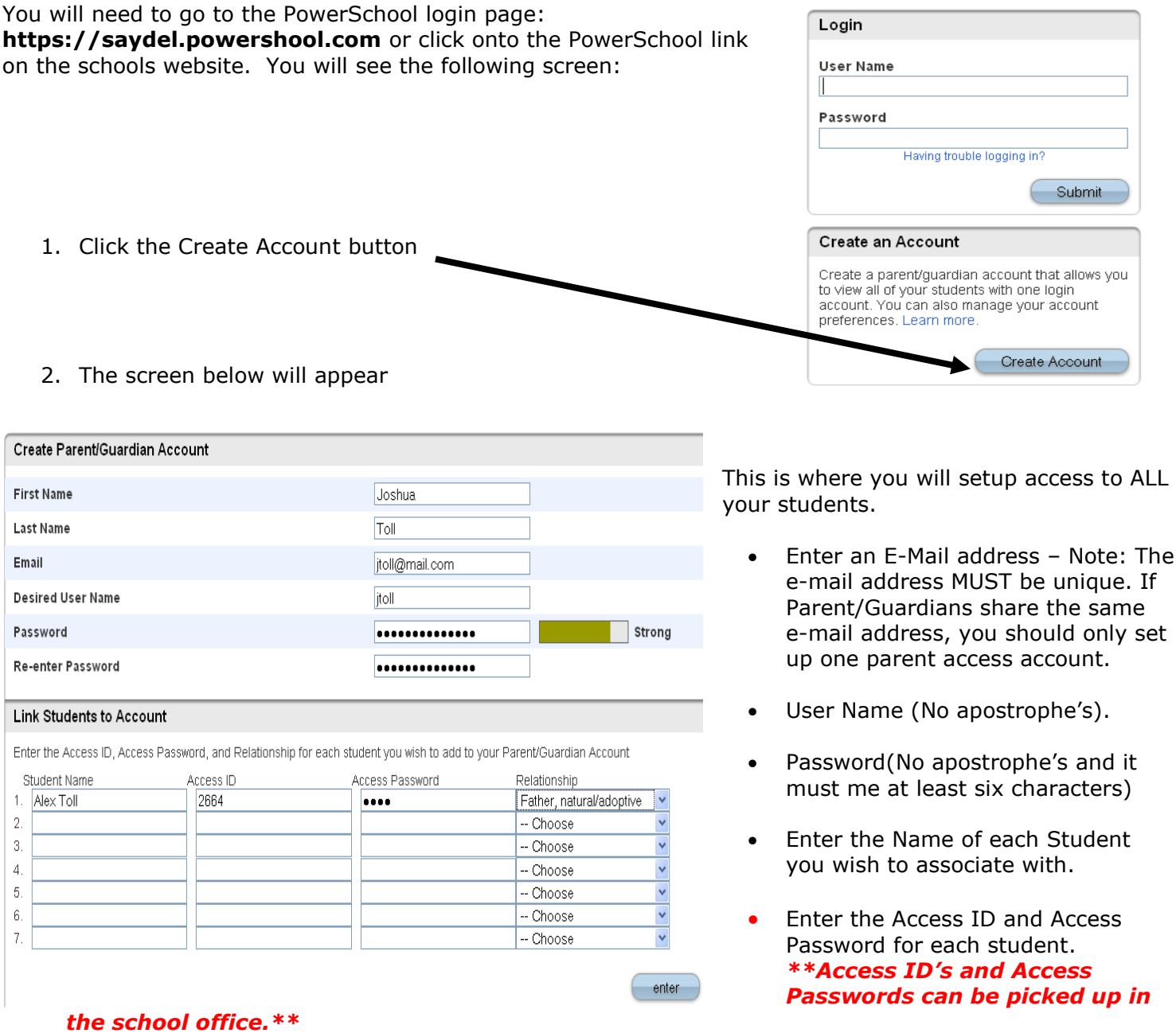

**Select the relationship you are to the student.** 

**NOTE:** Should you enter something incorrectly, when you hit Enter, the Edit checks will catch the error; but unfortunately, also blank out many of the fields you have entered. You must re-enter the information in it's entirety before the record is created.

3. Click Enter when you have completed this link to all of your students.

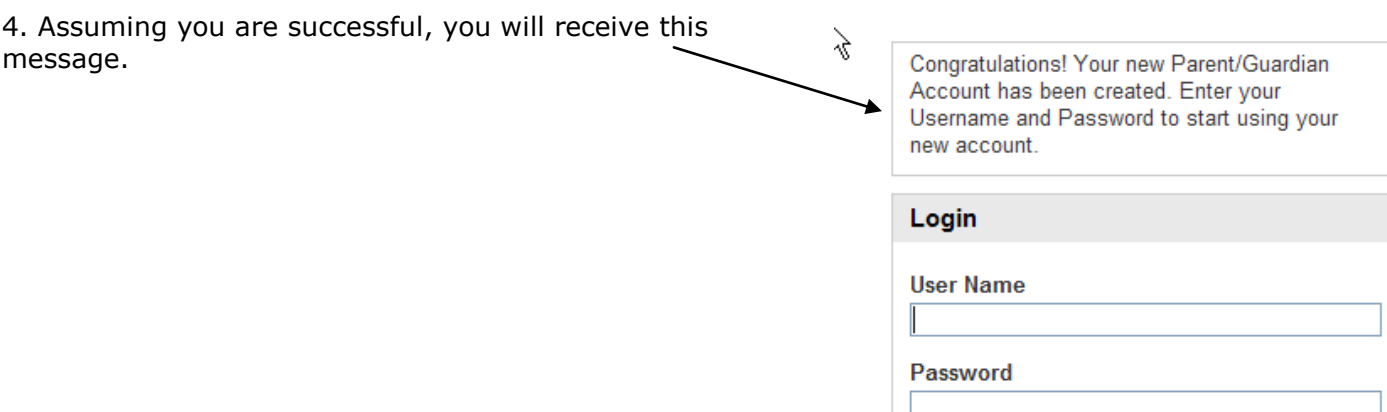

If Parent/Guardians share the same account, ONLY ONE Parent/Guardian may access the account at a time.

After successfully logging in, you will see a series of tabs under the PowerSchool logo listing your student family members.

 Select the appropriate name to change the page to that student's information.

## **What if you forget your login information?**

On the login page click on Having Trouble Logging in?

#### **If you forgot your Password:**

- Fill in your User Name
- Fill in your E-Mail Address
- Hit Enter

The system will authenticate your information and send you a Security Token with instructions on how to re-set your Password to the E-Mail address listed.

**It is important to note that the Security Token sent is only good for 30 minutes. If the Parent/Guardian fails to re-set the Password in that allotted time, you will need to repeat the process.**

### **If you forgot your User Name:**

- Click on the Forgot User Name tab
- Enter your E-Mail Address
- Hit Enter

The system will authenticate your information and send you an E-Mail listing your User Name.

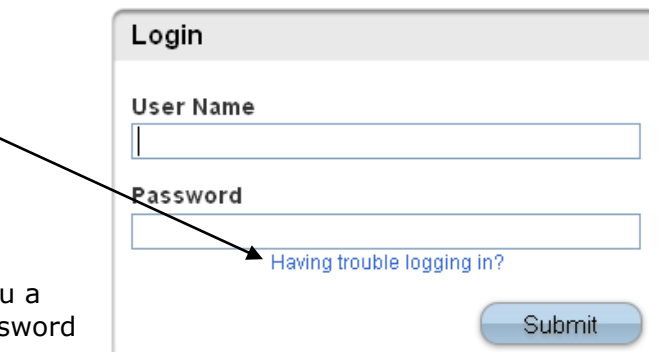

#### Recover Account Login Information

To recover your account login information, provide the information below.

Forgot Password? | Forgot User Name?

**User Name Email Address** 

<sup>k</sup>PowerSchool

Having trouble logging in?

Avery Emily Laura Vickie

Enter